# **FAQ Maxwell - Auto provisioning Firmware**

#### **Introduction**

There are 2 methods to start the firmware update / downgrade via provisioning.

- Provisioning Version 1.1 where all settings are in one file. (**Preferred**)
- Provisioning Version 1.0 where multiple files are used.

From software 2.14.5 we have implemented a new parameter to automatically upgrade your phone when new software is available, or do not upgrade.

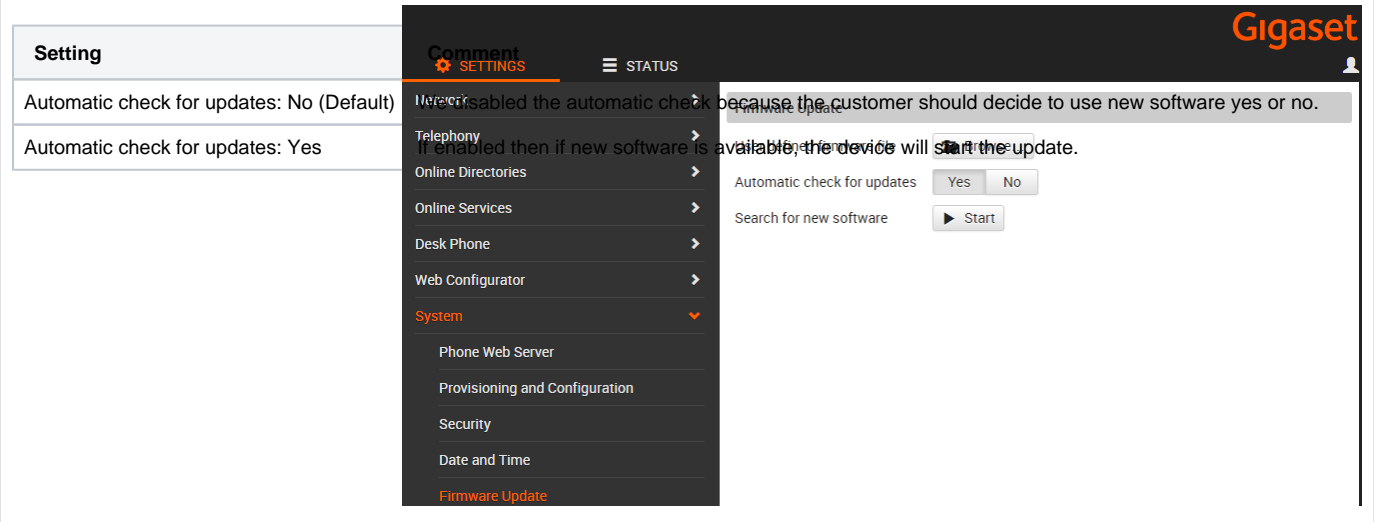

Valid for Maxwell

3

 $\overline{4}$ 

 $\overline{2}$ 

Basic

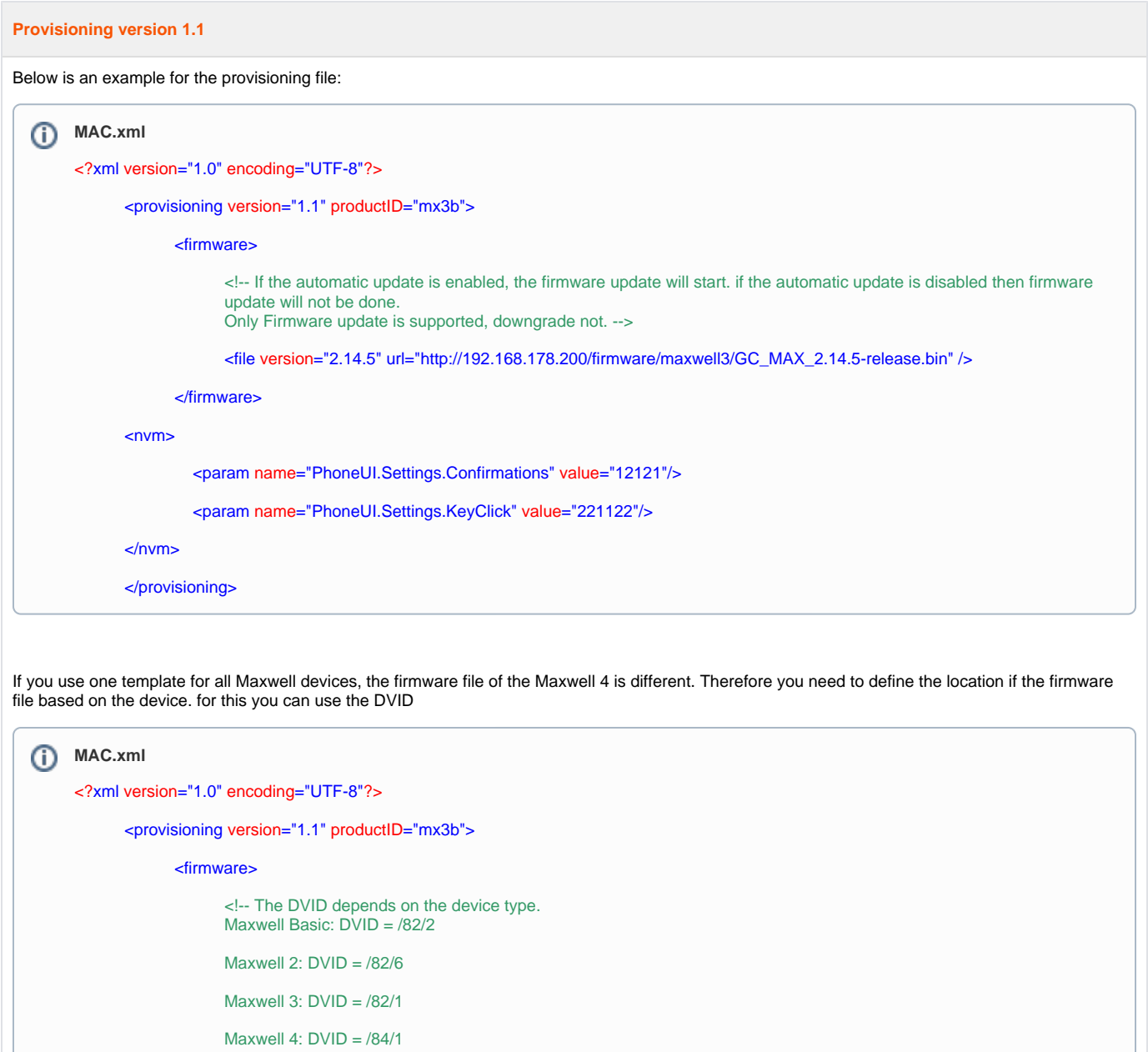

In the example below, the Maxwell 3 will use the URL: [http://192.168.178.200/firmware/82/1/GC\\_MAX\\_2.14.5-release.bin](http://192.168.178.200/firmware/%DVID/GC_MAX_2.14.5-release.bin)

-->

<file version="2.14.5" url="[http://192.168.178.200/firmware/%DVID/GC\\_MAX\\_2.14.5-release.bin](http://192.168.178.200/firmware/maxwell3/GC_MAX_2.14.5-release.bin)" />

</firmware>

 $<$ nvm $>$ 

<param name="PhoneUI.Settings.Confirmations" value="12121"/>

<param name="PhoneUI.Settings.KeyClick" value="221122"/>

 $\langle$ nvm $\rangle$ 

</provisioning>

#### **Provisioning version 1.0**

#### **firmware.xml**

<?xml version="1.0" encoding="UTF-8"?>

<firmware version="1.0" productID="mx3b">

<!-- If the automatic update is enabled, the firmware update will start. if the automatic update is disabled then firmware update will not be done.

Only Firmware update is supported, downgrade not. -->

<file version="2.14.5" url="http://192.168.178.200/firmware/maxwell3/GC\_MAX\_2.14.5-release.bin"/>

</firmware>

**How to force firmware upgrade or downgrade.**

It is possible to force the device to do a firmware upgrade or to force a firmware downgrade.

When firmware downgrade is done, the device will be factory default after downgrade.

### Provisioning version 1.1

Below is an example for the provisioning file:

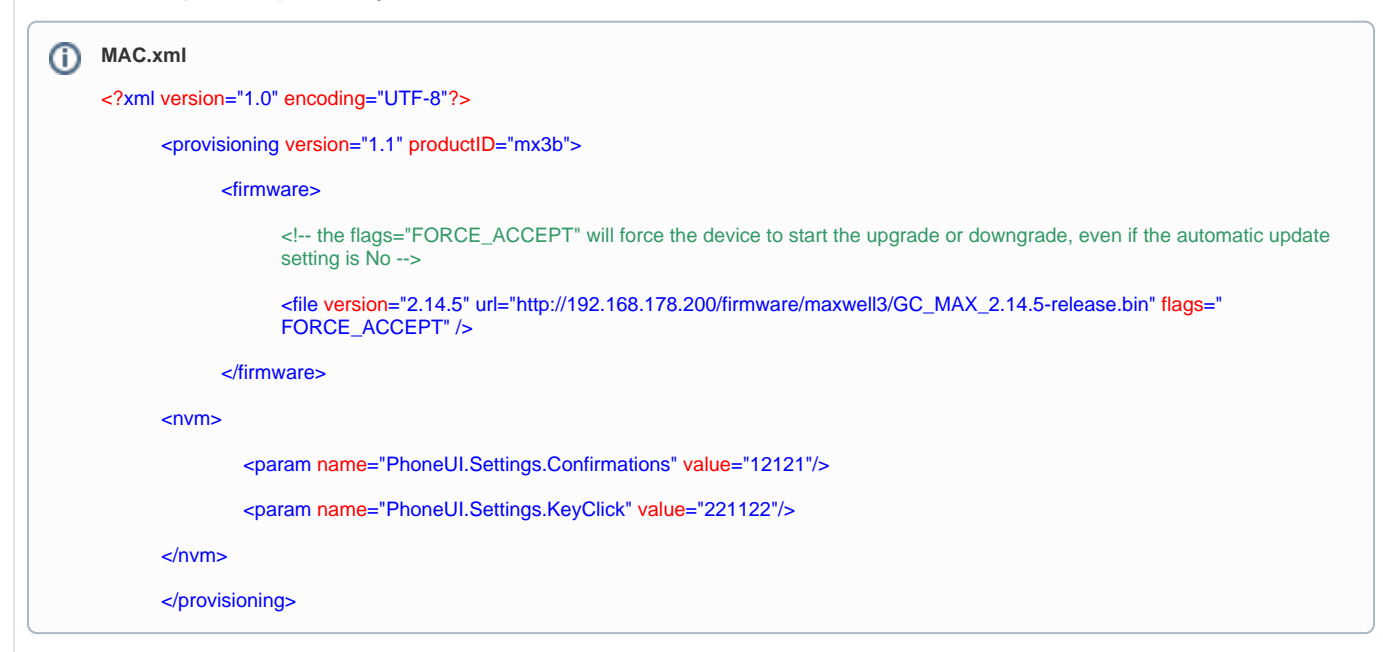

### Provisioning version 1.0

Below is an example for the provisioning file:

```
firmware.xml
<?xml version="1.0" encoding="UTF-8"?>
      <firmware version="1.0" productID="mx3b">
            <!-- the flags="FORCE_ACCEPT" will force the device to start the upgrade or downgrade, even if the automatic update setting is No 
            -->
            <file version="2.14.5" url="http://192.168.178.200/firmware/maxwell3/GC_MAX_2.14.5-release.bin" flags="FORCE_ACCEPT"/>
      </firmware>
```
**Special variant firmware provisioning.**

For special customers, the software update can only be done if the variant is mentioned.

Here behind the software version, additional the variant has to be inserted.

version = "SW version" ":" "variant"

### Provisioning version 1.0

Below is an example for the provisioning file, "FORCE\_ACCEPT" is optional, see above:

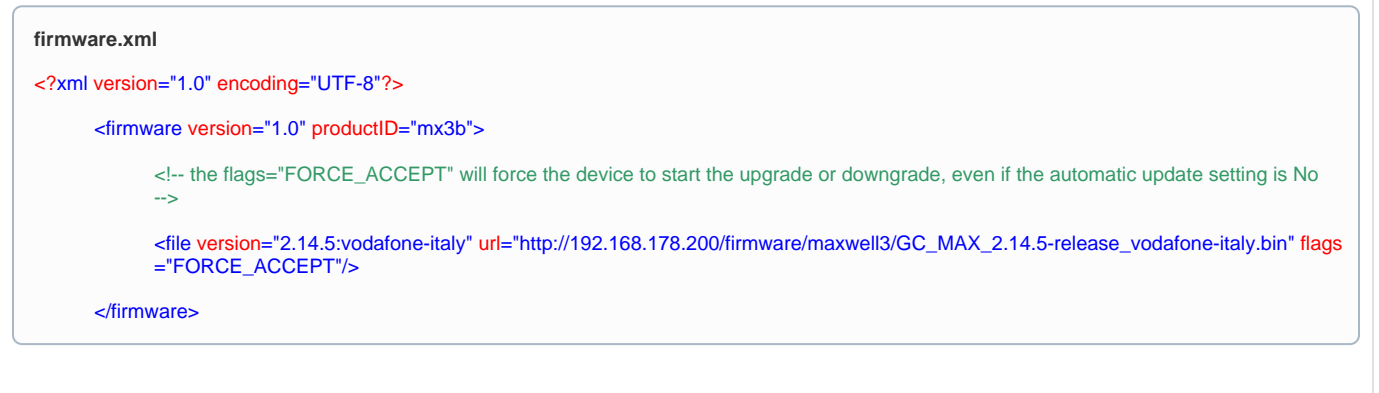

## Provisioning version 1.1

Below is an example for the provisioning file, "FORCE\_ACCEPT" is optional, see above:

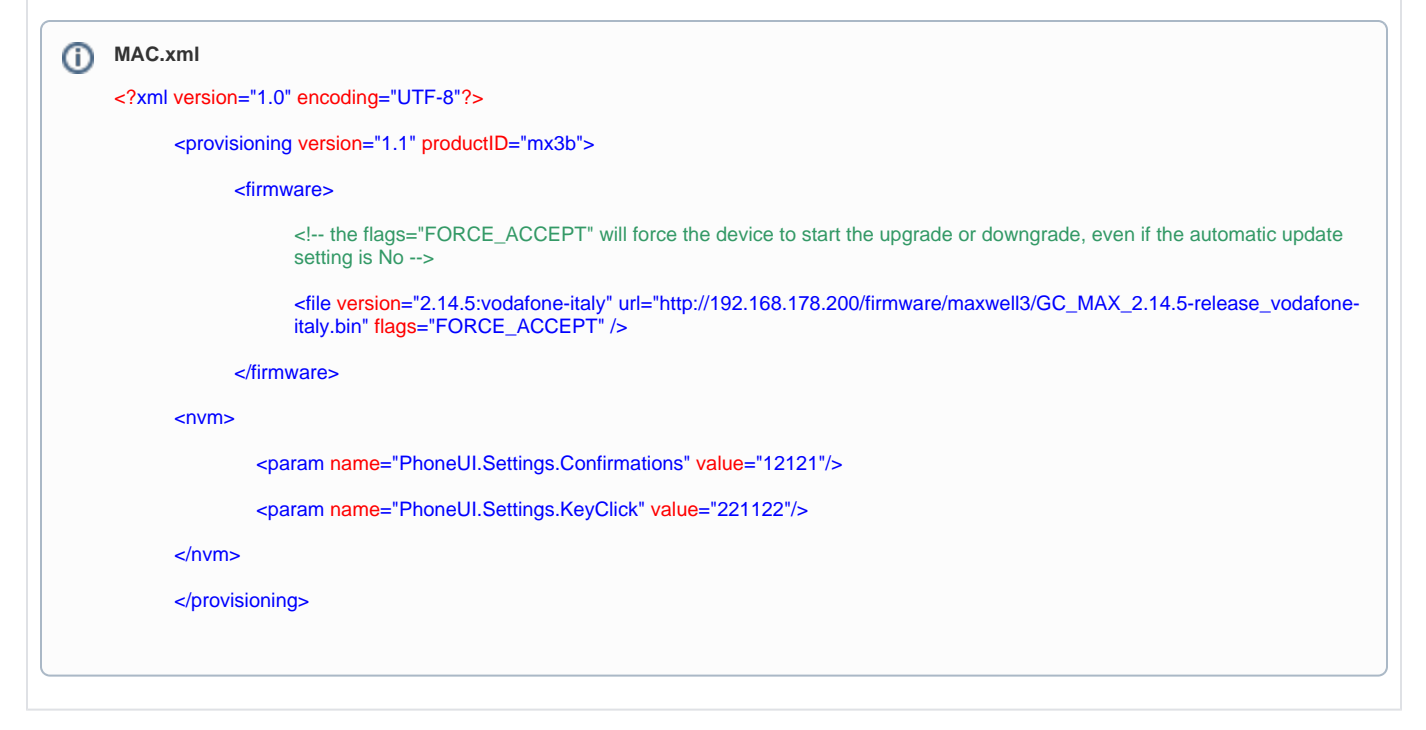